# Manual da Nota Fiscal de Consumidor Eletrônica - NFC-e

# Índice

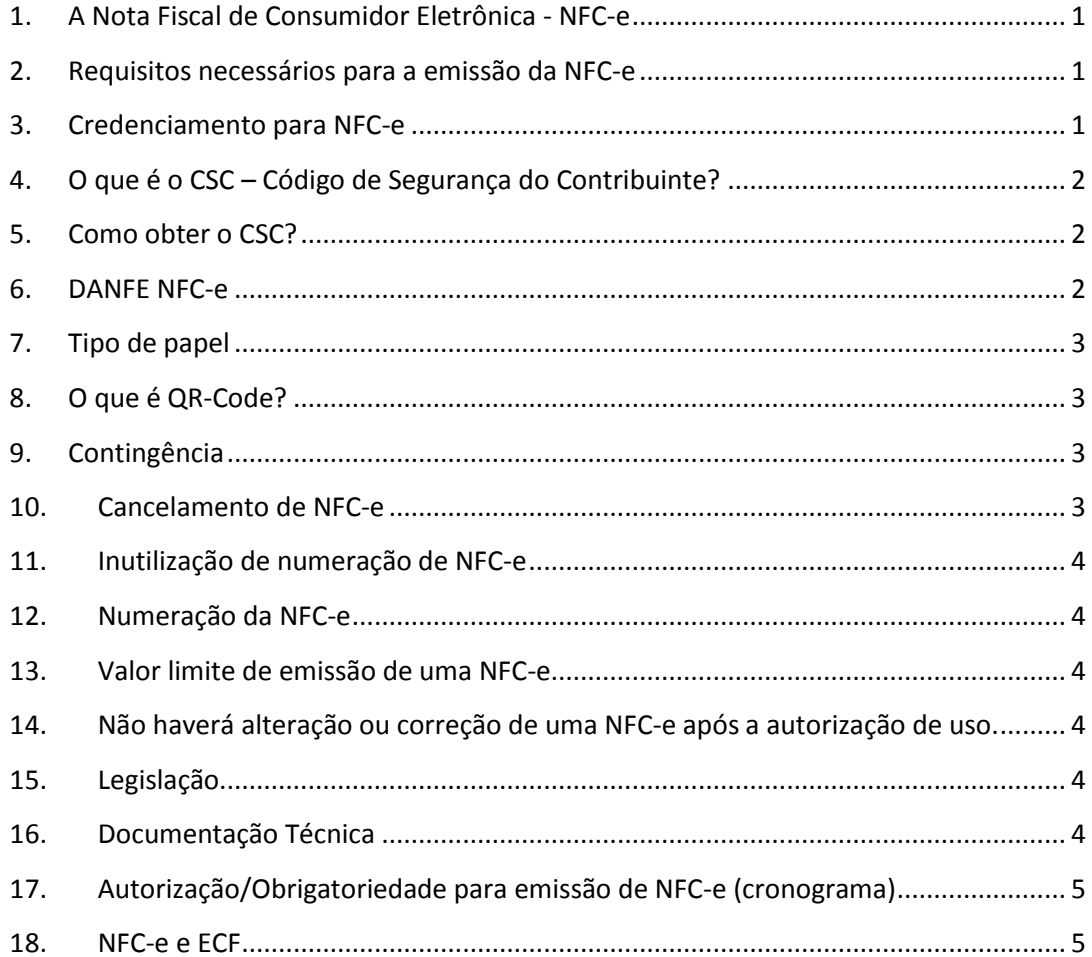

**Aviso** 

## Caso existam informações contraditórias entre as contidas neste manual e a legislação, prevalecem as disposições legais.

DAS / Equipe NFC-e

## <span id="page-1-0"></span>**1. A Nota Fiscal de Consumidor Eletrônica - NFC-e**

A Nota Fiscal de Consumidor Eletrônica – NFC-e é um documento de existência apenas digital, emitido e armazenado eletronicamente, com o objetivo de documentar as operações comerciais de venda presencial ou venda para entrega em domicílio ao consumidor final (pessoa física ou jurídica) em operação interna (dentro do estado), sem geração de crédito de ICMS ao adquirente. A NFC-e é identificada pelo modelo 65 e substitui a Nota Fiscal de Venda a Consumidor, modelo 2, e o Cupom Fiscal, emitido pelo Equipamento Emissor de Cupom Fiscal - ECF.

## <span id="page-1-1"></span>**2. Requisitos necessários para a emissão da NFC-e**

- Acesso à Internet;
- Cerificado digital no padrão ICP-Brasil com o CNPJ da empresa (e-CNPJ ou e-PJ);
- Desenvolver ou adquirir no mercado um programa emissor de NFC-e;
- $\bullet$  Impressora comum (não fiscal), térmica ou laser;
- Solicitar à SEFAZ credenciamento para emissão de NFC-e (nos ambientes de homologação e de produção);
- Solicitar à SEFAZ o Código de Segurança do Contribuinte CSC.

**Existem diversas opções de aplicativos emissores de NFC-e disponíveis no mercado, inclusive alguns gratuitos, patrocinados por associações e órgãos de classe.**

#### <span id="page-1-2"></span>**3. Credenciamento para NFC-e**

Para emitir a NFC-e é necessário solicitar no e-Fisco o credenciamento no ambiente de homologação (ambiente de testes) e no ambiente de produção (com efeito fiscal). O acesso ao e-Fisco se dá utilizando o certificado digital do representante legal ou do contador da empresa (e-CPF).

Passo a passo para acessar a funcionalidade de solicitação de credenciamento:

- Acessar o e-Fisco;
- Selecionar a opção: Tributário;
- Selecionar a opção: NF-e / CT-e / Documentos Fiscais Eletrônicos (DFE);
- Selecionar a opção: Credenciar Contribuinte como Emissor de Documento Fiscal Eletrônico;
- Solicitar o credenciamento;
	- o Informar a Inscrição Estadual
	- o Selecionar o Tipo de Credenciamento
		- 83 NFC-e Ambiente de Homologação
		- 84 NFC-e Ambiente de Produção
	- o Se necessário utilizar o campo observação
	- o Selecionar o botão Confirmar

A solicitação de credenciamento para o ambiente de homologação será deferida imediatamente pelo sistema. A solicitação de credenciamento para o ambiente de produção poderá ser feita logo em seguida, mas aguardará deferimento após a conclusão dos testes realizados no ambiente de homologação.

## <span id="page-2-0"></span>**4. O que é o CSC – Código de Segurança do Contribuinte?**

O CSC é um código de segurança alfanumérico, de conhecimento exclusivo do contribuinte e da SEFAZ, usado para garantir a autoria e a autenticidade do DANFE NFC-e.

#### <span id="page-2-1"></span>**5. Como obter o CSC?**

A obtenção do CSC estará disponível no e-Fisco a partir de maio de 2017, mas provisoriamente deverá ser o contribuinte deverá solicitar o CSC através de requerimento à ARE – Agência da Receita Estadual de seu domicílio fiscal.

Seguir o procedimento abaixo:

- Criar chave de criptografia utilizando o programa kleopatra do aplicativo Gpg4Win, [http://www.gpg4win.org/index.html,](http://www.gpg4win.org/index.html) conforme portaria SF n° 112/2013 e 149/2013. Quaisquer dúvidas utilizar o "manual de criptografia", disponível no site da SEFAZ em TELESEFAZ >>> Documentos TELESEFAZ >>> procedimento para criptografar e descriptografar arquivos;
- Publicar chave de criptografia através do link [https://keyserver.pgp.com,](https://keyserver.pgp.com/) ver manual;
- Preencher solicitação CSC informando: Inscrição, Razão Social, CNPJ, ambientes (Produção/Homologação), quantidade (máximo de 2 CSCs por ambiente) e e-mail utilizado para criptografia e envio das chaves geradas;
- Protocolizar solicitação de CSC na ARE de domicílio fiscal do contribuinte;
- Aguardar recebimento de e-mail com arquivo criptografado contendo CSC gerado;
- Baixar chave pública da equipe de NFC-e, utilizando e-mail [nfe@sefaz.pe.gov.br,](mailto:nfe@sefaz.pe.gov.br) do site [https://keyserver.pgp.com](https://keyserver.pgp.com/)
- Utilizar programa kleopatra, baixado junto com o aplicativo Gpg4Win, para descriptografar arquivo com códigos CSC.

#### <span id="page-2-2"></span>**6. DANFE NFC-e**

O DANFE-NFC-e é uma representação simplificada da NFC-e e só poderá ser utilizado para representar as operações acobertadas por NFC-e após a concessão da Autorização de Uso. deverá ser impresso conforme as especificações técnicas definidas em manual próprio, disponível no Portal Nacional da NF-e[: www.nfe.fazenda.gov.br.](http://www.nfe.fazenda.gov.br/)

Tem as seguintes funções básicas:

Conter a chave de acesso da NFC-e para que se consulte a regularidade da mesma;

 Conter o código de barras bidimensional da NFC-e (QR-Code) para que se consulte a mercadoria em trânsito, fornecendo outras informações básicas sobre a venda (emitente, destinatário, valores, endereço de entrega, etc.).

## <span id="page-3-0"></span>**7. Tipo de papel**

O DANFE NFC-e pode ser impresso em qualquer tipo de papel, desde que garanta a legibilidade das informações impressas, especialmente do QR-Code, por, no mínimo, seis meses.

Na impressão do DANFE NFC-e, deverá ser utilizado papel com largura mínima de 58 mm. Não existe qualquer restrição para que se imprima o DANFE NFC-e em outros tamanhos de papel como, por exemplo, o A4.

## <span id="page-3-1"></span>**8. O que é QR-Code?**

O QR-Code é um código de barras bidimensional, que foi criado em 1994 pela empresa japonesa Denso-Wave, que significa "código de resposta rápida" devido à capacidade de ser interpretado rapidamente.

A impressão do QR-Code no DANFE\_NFC-e tem a finalidade de facilitar a consulta dos dados do documento fiscal eletrônico pelos consumidores, mediante leitura com o uso de aplicativo leitor de QR-Code.

#### <span id="page-3-2"></span>**9. Contingência**

Temporariamente a SEFAZ-PE permitirá a "Contingência off-line". Nesta modalidade, em caso de problemas técnicos que impossibilite a autorização de uso, o contribuinte poderá emitir a NFC-e sem a prévia autorização da SEFAZ, imprimindo o DANFE-NFC-e com a expressão "NFC-e EMITIDA EM CONTINGÊNCIA". Após sanado o problema técnico, deverá transmitir o arquivo XML para a SEFAZ autorizadora, no prazo de 24 horas da data/hora da emissão em contingência. Na transmissão da NFC-e emitida em contingência, deve-se manter a mesma chave de acesso.

A decisão da emissão da NFC-e em contingência é exclusiva do contribuinte e não depende de autorização da SEFAZ. Alertamos, no entanto, que a utilização da contingência off-line deve se restringir aos casos de real impossibilidade.

## <span id="page-3-3"></span>**10. Cancelamento de NFC-e**

Somente poderá ser cancelada a NFC-e previamente autorizada e desde que ainda não tenha ocorrido a saída da mercadoria do estabelecimento. O prazo máximo para cancelamento de uma NFC-e é de até 24 horas após a autorização de uso. O pedido de cancelamento de uma NFC-e deverá ser feito por meio do webservice de eventos, devendo ser autorizado pela SEFAZ. O layout do arquivo de solicitação de cancelamento da NFC-e consta no Manual de Orientação do Contribuinte - MOC, disponível no Portal Nacional da NF-e [\(www.nfe.fazenda.gov.br\)](http://www.nfe.fazenda.gov.br/).

## <span id="page-4-0"></span>**11. Inutilização de numeração de NFC-e**

O pedido da inutilização de número de NFC-e tem a finalidade de permitir que o emissor comunique à SEFAZ, até o décimo dia do mês subsequente, os números de NFC-e que não serão utilizados em razão de ter ocorrido uma quebra de sequência da numeração da NFC-e. A inutilização de número só é possível se este ainda não tiver sido utilizado em nenhuma NFC-e (autorizada, cancelada ou denegada).

Durante a emissão de NFC-e é possível que ocorra, eventualmente, por problemas técnicos ou de sistemas do contribuinte, uma quebra na sequência da numeração.

Por exemplo: foram emitidas NFC-es do nº 1 ao nº 10 e, por algum problema no seu programa emissor, houve uma "quebra" na sequência da numeração e as NFC-es seguintes foram emitidas a partir do número 20. Dessa forma, o sequencial de 11 a 19 deve ser inutilizado.

A inutilização do número tem caráter de denúncia espontânea do contribuinte de irregularidades de quebra de sequência de numeração, podendo o fisco não reconhecer o pedido nos casos de dolo, fraude ou simulação apurados.

#### <span id="page-4-1"></span>**12. Numeração da NFC-e**

A numeração da NFC-e será sequencial de 1 a 999.999.999, por estabelecimento e por série, devendo ser reiniciada quando atingido esse limite.

#### <span id="page-4-2"></span>**13. Valor limite de emissão de uma NFC-e**

É vedada a emissão da NFC-e, nas operações com valor igual ou superior a R\$ 200.000,00 (Duzentos mil reais), sendo obrigatória a emissão da NF-e.

## <span id="page-4-3"></span>**14. Não haverá alteração ou correção de uma NFC-e após a autorização de uso.**

Após a concessão da Autorização de Uso da NFC-e, a NFC-e não poderá ser alterada, sendo vedada a emissão de carta de correção, em papel ou de forma eletrônica, para sanar erros da NFC-e.

#### <span id="page-4-4"></span>**15. Legislação**

- Ajuste SINIEF 19/2016
- PORTARIA SF Nº 003, DE 03.01.2017
- <span id="page-4-5"></span>PORTARIA SF Nº 048, DE 23.02.2017

#### **16. Documentação Técnica**

Toda a documentação técnica do Projeto da Nota Fiscal de Consumidor Eletrônica - NFC-e está disponível no Portal Nacional da NF-e [\(www.nfe.fazenda.gov.br\)](http://www.nfe.fazenda.gov.br/):

- Nota Técnica 04/2012 versão 1.2, contendo as especificações técnicas atuais da NFC-e;
- Manual de especificações técnicas da Contingência Off-line da NFC-e versão 1.2;
- Manual de Especificações Técnicas do DANFE NFC-e e QR-Code versão 3.2;
- Esquemas XML NF-e Pacote de Liberação nº 8a (10/10/2013) (ZIP).

## <span id="page-5-0"></span>**17. Autorização/Obrigatoriedade para emissão de NFC-e (cronograma)**

A partir de 1º/06/2016 apenas os estabelecimentos do Walmart;

A partir de 1º de março de 2017 poderão emitir a NFC-e os contribuintes com as CNAEs 4711- 3/01, 4711-3/02 ou 4712-1/00 (principal ou secundária);

A partir de 1º de maio de 2017 poderão emitir a NFC-e os contribuintes de qualquer CNAE de varejo, inscritos no Cacepe a partir desta data.

#### **Em um segundo momento a SEFAZ-PE divulgará cronograma para liberar novas adesões voluntárias e prazos para obrigatoriedade.**

#### <span id="page-5-1"></span>**18. NFC-e e ECF**

Durante o período de adesão voluntária em Pernambuco, o contribuinte que começar a emitir a NFC-e e que tenha ECF em uso, poderá continuar emitindo o cupom fiscal, simultaneamente com a NFC-e, porém estará impedido de solicitar novas autorizações de uso de Equipamento Emissor de Cupom Fiscal.